#### **Inhaltsverzeichnis**

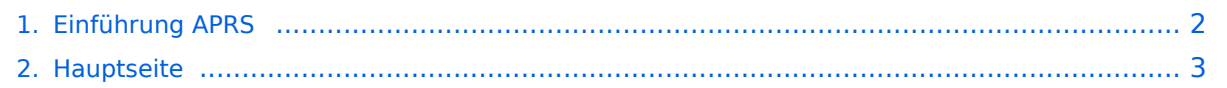

### <span id="page-1-0"></span>**Einführung APRS**

Das Inhaltsformat pdf wird vom Inhaltsmodell Wikitext nicht unterstützt.

Zurück zur Seite [Hauptseite.](#page-2-0)

#### <span id="page-2-0"></span>**Quelltext der Seite Hauptseite**

Sie sind nicht berechtigt, die Seite zu bearbeiten. Gründe:

- Die Aktion, welche Sie beantragt haben, ist auf Benutzer beschränkt, welche einer der Gruppen ["Administratoren](https://wiki.oevsv.at/w/index.php?title=Project:Administratoren&action=view), [Sichter,](https://wiki.oevsv.at/w/index.php?title=Project:Sichter&action=view) [Prüfer"](https://wiki.oevsv.at/w/index.php?title=Project:Pr%C3%BCfer&action=view) angehören.
- Die Aktion, welche Sie beantragt haben, ist auf Benutzer beschränkt, welche der Gruppe "editor" angehören.
- Diese Seite wurde geschützt, um Bearbeitungen sowie andere Aktionen zu verhindern.

Sie können den Quelltext dieser Seite betrachten und kopieren.

## **BlueSpice4**

==== Wie sieht APRS-Verkehr aus? ==== Hier ein Beispiel (Darstellung der Software Direwolf): [[Kategorie:APR aprs-log.png|zentriert|mini|918x918px]] Es gibt mehrere Möglichkeiten in APRS (Automatic Packet Reporting Syt werden: ===Ich möchte von zu Hause aus im Internet gry werden und/oder sehen, wer gry ist:=== Im Internet gil Websites, auf denen man APRS Stationen verfolgen kann: [http://aprs.fi/ ""aprs.fi""] ist wohl einer der beliebtest bekanntesten Server. Weitere APRS Webclients: \* [https://www.aprsdirect.com/ ""APRS Direct""] \* [https://www com/ ""AGWTracker"""] \* [http://www.openaprs.net/ ""'OpenAPRS'""] \* ""'[http://aprs.no/ Polaric Server Project]"" Programme [[DXL\_-\_APRSmap | ""'APRSmap''"']]''"', [http://www.ui-view.org/ UI-View], [http://www.winaprs.com/ WinAPRS], [https://www.agwtracker.com/ AGWTracker], [https://www.pinpointaprs.com/ PinPoint APRS], [http:// org/ka2ddo/YAAC.html YAAC]''''' (Yet Another APRS Client in Java) oder [https://xastir.org/index.php/Main\_Page "'''XASTIR'''''] (Linux) kann man auch selbst für alle im Internet sichtbar werden. Außerdem können mit diesen Pr Stationen in aller Welt verfolgt werden. Weitere APRS-Clients und Programme sind auf der folgenden Website a "''http://aprs-is.net/ClientSoftware.aspx'''" Für UI-View und WinAPRS sind Offline Karten im Internet verfügbar. M "'''[http://www.ui-view.net/#uiview\_software\_and\_addons AddOns für UI-View]'''' ist ein dynamisches Nachladen aus dem Internet möglich. Hier ein paar Beispiele, wie das in UI-View so aussieht: (zum Vergrössern auf das Bik <gallery> Image:APRS\_01g.jpg|Bild 1 Image:APRS\_02g.jpg|Bild 2 Image:APRS\_03g.jpg|Bild3 </gallery> ===lch zu Hause aus auch mit dem Funkgerät (144,800 / 432,500 MHz) grv sein:=== Mittels der oben genannten Program auch möglich über ein analoges 2m/70cm Funkgerät seine eigene Station über die Frequenz 144,800 Mhz oder MHz sichtbar zu machen oder den lokalen APRS - Aussendungen zuzuhören und auf den Karten sichtbar zu ma ist entweder ein ""'[https://wiki.oevsv.at/wiki/Packet\_Radio\_via\_TNC TNC]''"' (Terminal Node Controller) oder ein oder externe Soundkarte notwendig. Im ersten Fall wird die Steuerung des Funkgerätes durch den TNC übernor zweiten Fall durch die Soundkarte bzw. durch eine COM-Schnittstelle oder USB Port. Bei Verwendung der Soun ein Interface zur Potentialtrennung zwischen Funkgerät und PC/Laptop benützt werden (z.B. ""[https://www.micr /contents/en-us/d24\_U2.html MicroHAM USB-II]''''' oder '''''[https://rigexpert.com/products/interfaces/ti-3000/ RigE 3000]""'). Weiters ist ein Soundkartenprogramm (z.B. ""'[https://www.sv2agw.com/Home/Packet AGW - Packet E notwendig, welches die NF Signale vom/zum Funkgerät verarbeitet/generiert. Eine freie COM-Schnittstelle oder U. mit USB-seriell Wandler) ist für die PTT-Steuerung zuständig. TNCs gibt es im Handel oder auch gebraucht, d billigste Lösung ist der [http://n1vg.net/opentracker/index.php ""OpenTracker+""] von Argentdata. Dieser ist jedo APRS geeignet. Es gibt auch diverse Selbstbauprojekte wie der ""[https://wiki.oevsv.at/wiki/DXL\_-\_APRStracker APRStracker von OE5DXL]""' oder das Arduino basierende Projekt [https://unsigned.io/category/microaprs/ ""'Mi von Mark Qvist. ===Ich möchte aus einem Fahrzeug, auf dem Schiff, am Fahrrad/Motorrad oder sonst portabel of === Dazu ist ebenfalls ein analoges 2-Meter Funkgerät und eine GPS-Maus notwendig. Das 2m Funkgerät mus: MHz betriebsbereit sein (altes Taxi-Funkgerät etc.); ein Tracker wie z.B.: [http://www.argentdata.com/products/a ""OpenTracker+""'], [http://www.landolt.de/info/afuinfo/lc-trak.htm ""'LC-Track plus""'] oder der [http://www.landol /afuinfo/dsp\_tnc.htm ""'SCS Tracker/DSP TNC'""](nicht mehr erhältlich) fungiert als Interface zwischen GPS und Die GPS-Maus oder ein GPS-Empfänger sendet die GPS Daten im NMEA-Format an den Tracker. [https://www. ""LoRaAPRS"""] (APRS über LoRaWAN - "'Lo"'ng "'Ra"'nge "'W'"ide "'A"'rea "'N'"etwork) auf 70cm (433,775MHz Betriebsart für APRS. Damit ist es möglich auch mit äußerst geringen Sendeleistungen (60mW) Entfernungen bi zu überbrücken. Es gibt auch Amateurfunkgeräte (Handfunkgeräte und Mobilfunkgeräte), welches bereits ein TN APRS-Betrieb eingebaut haben (""'[https://www.kenwood.de/comm/amateur/vhf\_uhf/TH-D74E/ Kenwood TH-D7 D72E, TH-D7E, ""'[https://www.kenwood.de/comm/amateur/vhf\_uhf/TM-D710GE/ TM-D710]""', TM-D700 oder "" yaesu.com/indexVS.cfm?

cmd=DisplayProducts&ProdCatID=111&encProdID=84807B1262BFED6AC816544D94D310E3&DivisionID=65& Yaesu FT3DE]''''', FT-2DE, VX-8, '''''[https://www.yaesu.com/indexVS.cfm?

cmd=DisplayProducts&ProdCatID=106&encProdID=309B798AD35CA03C88C102835725005C&DivisionID=658 FTM-300DR]''''', '''''[https://www.yaesu.com/indexVS.cfm?

cmd=DisplayProducts&ProdCatID=106&encProdID=227201D29C822AEFF8482F3367495319&DivisionID=65&i FTM-400XDE]""', FTM-100DE, FTM-350AE, Alinco DR-135/235/435E mit Original Alinco EJ-41U TNC oder dem Tracker AddOn von Argentdata, CG Antenna X1C PLUS/PRO Personal APRS, CG Antenna APRS 100 Persona Tracker wie das ''' [http://www.dbinto.de/ PicoAPRS], [https://www.radiodomainsonic approximation], [https://www.radiodomainsonic approximation], [https://www.radiodomainsonic approximation], [https://www.radiodomainsonic

# **BlueSpice4**

Tracker wie das ""'|http://www.db1nto.de/ PicoAPRS|, |https://www.radioddity.com/sainsonic ap510 tracker.html# Sainsonic AP510]''"' oder der ''"'[http://microsat.com.pl/product\_info.php?products\_id=166 Microsat Voyager],""' haben bereits einen 2m Transceiver eingebaut. Einige der Geräte benötigen zusätzlich ein externes Geräte wie z.B. das Yaesu VX-8GE haben bereits ein GPS-Modul eingebaut; beim Yaesu VX-8DE ist ein GPS-N Option erhältlich. Eine spätere Entwicklung ist D-APRS mit dem Yaesu D-STAR System, welches von einem D-Starr Funkgerät Positionsdaten über das D-Star Repeater Netzwerk in das weltweite APRS - Netz überträgt. D-Star Fi können allerdings nicht direkt die Daten des analogen APRS Systems empfangen und dekodieren bzw. aussenc Informationen dazu findet ihr hier: [http://wiki.oevsv.at/index.php/D-Star ""D-STAR.""']. Auch mit Geräten, die de dmr.at/ ""'DMR Standard'"''] unterstützen wie z.B. dem AnyTone AT-D868/878UV können APRS Daten in das AF gesendet werden. Nähere Informationen dazu findet ihr hier: [http://ham-dmr.at/index.php/gps-daten-ins-zu-aprsipsc2-oesterreich/ ""'Konfiguration APRS mit dem AnyTone AT-D868UV""']. In Ländern, welche wenige oder gar - Digipeater auf 144,800 MHz betreiben, können APRS Daten auch über Kurzwelle verbreitet werden. Im Prinzip das genauso, jedoch mit einer anderen Datenrate (300 Bit/s). Es gibt 2 verschiedene Betriebsarten: 300 Bit/s FS Robust Packet. Die Schwerpunktfrequenzen und weitere Informationen findet ihr unter: [http://wiki.oevsv.at/inde> /APRS\_auf\_Kurzwelle ""'APRS auf KW'""]. Robust Packet und 300 Bit/s APRS ist mit dem ""'[https://www.p4dragon. /Modems.html SCS Pactor Modem]""' möglich; der ''"'[https://www.argentdata.com/products/otplus.html Opentrac Argentdata mit einer eigenen Firmware unterstützt 300 Bit/s APRS. ===Ich möchte mit meinem Smartphone grv Auch für Android und iPhone Smartphones gibt es APRS Apps, die neben dem Betrieb über das Internet auch d mit einem TNC unterstützen - diese Apps sind teilweise kostenpflichtig. Android App: ""[https://aprsdroid.org/ AF iOS Apps: ''''[https://apps.apple.com/at/app/aprs-fi/id922155038?mt=8&ign-mpt=uo%3D4 APRS.fi]'''', ''''[https:// com/us/app/aprs-pro-ultimate/id1234581802#?platform=iphone APRS Pro Ultimate]'''', Bei der Anschaffung eine oder Trackers sollte man darauf achten, dass ein bidirektionaler Betrieb möglich ist, um auch APRS Messaging ( /Empfangen von alphanumerischen Kurzmitteilungen bis zu 67 Zeichen) nutzen zu können. Weitere Details dazu dem Einführungsvortrag von Manfred, OE7AAI entnehmen. ===APRS Präsentation:=== Download: [https://oe7.org /export/sites/oe7/.galleries/downloads/APRS-Vortrag-2021-OE7-20210416.pdf ""APRS Einführungsvortrag von | OE7AAI 16.4.2021""'] (PDF 4,7MB) Link: ""|https://fair.tube/videos/watch/e7888d14-ce11-4b81-89f3-cbefd367e' Aufzeichnung des Vortrages von Manfred, OE7AAI am 16.4.2021]""' (MP4, 3h) [[Datei:APRS-Reference-Protocc pdf|links|mini]] Dokumentation ARPS 1.0 (aus dem Jahr 2000). Quelle: http://www.aprs.org/doc/APRS101.PDF

Die folgende Vorlage wird auf dieser Seite verwendet:

[Vorlage:Box Note](https://wiki.oevsv.at/wiki/Vorlage:Box_Note) [\(Quelltext anzeigen\)](https://wiki.oevsv.at/w/index.php?title=Vorlage:Box_Note&action=edit) (schreibgeschützt)

Zurück zur Seite [Hauptseite.](#page-2-0)